# **LCRStressMapTM**

Don E. Bray, Don E. Bray, Inc., PO Box 10315, College Station, Texas 77842-0315, V/C 979-492-9534, Res/Fax 979-693-1620 debray1@brayengr.com http://brayengr.com

Patent nos. US 6,424,922, US 6,477,473, US 6,523,418

#### **Overview**

 $L_{CR}$ StressMap<sup>TM</sup> identifies the method and equipment used for obtaining highly accurate travel times for  $L_{CR}$  waves used for stress measurement and material property determination in engineering materials.  $L_{CR}$  waves will typically be the earliest arrival in the wave train, thus they are easy to identify. With this characteristic, algorithms for establishing this arrival time have been developed and integrated into software used to show the travel-time variations in an area of a plate or other structure. These travel-time variations are used to calculate residual stress or the material property of interest.

#### **Excitation and Detection of the L<sub>CR</sub> Wave**

The  $L_{CR}$  wave used for stress measurement is typically excited at an incident angle near to the first critical angle. This is shown in Fig 1 and a typical arrival

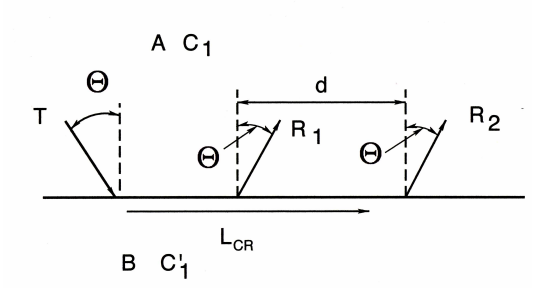

Fig .1 Excitation and Propagation of the  $L_{CR}$  Wave  $L_{CR}$  Wave

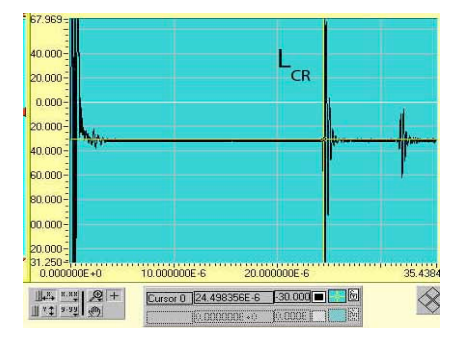

at receiver R1 is shown in Figure 2. The  $L_{CR}$  wave rises strongly out of the base line, making it easily identified. A similar arrival occurs for R2, although the amplitude is less due to the longer travel path. It is the time difference from R1 to R2 that indicates the stress-affected velocity on the material.

### **Automated Arrival Time Determination**

The screen used for automated Time-of-Flight calculation is shown in Figure 3. Once the signal is on the screen, the sequence for calculating the travel-time begins with Record Data the red button on the right. When that is completed the Calculate Time-of-Flight is clicked and the TOF for the arrival is shown here to be  $24.50955 \mu s$ . This value

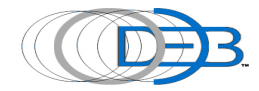

ELCR1.vi Eile Edit Ope ste Project Windows  $\rightarrow$  011 chial SRate rigger Level H<sub>1</sub> M HT 5000000 **External Clock** Error **Fxt Clk Rate** Time-of-flight Automated Calculation niquered (  $Ch$ ChE  $100 \text{ mV}$ 100 mV AC<sub>DC</sub> Single Channel Captured<sup>(1)</sup> 200 mV<br>500 mV 200 mV<br>500 mV iple Rate Chi **Timeout** Wave Speed (m/s) Chan A Distance Between Probes (m)  $|130 \text{ MHz}|$ ACansfer Erro<mark>r</mark> Chan B  $\frac{1}{2}$  0.05500  $5900.00$ 57.969 Trig Level 100-Number of Waves To Average  $80-$ **Trig Source** 40,000 Software-F<br>External-H<br>Channel B-T<br>Channel A-T  $110$  $60<sub>1</sub>$ 20.000  $40 0.000$ **Trig Slope**  $20<sup>°</sup>$ Negative-<br>Positive-Click here First  $20.000$  $\mathbf{0}$ ing Coupling Record data 40.000 Calculate Time-of-flight  $-20$  $BC = \frac{1}{2}$ 60.000  $-40$ **Trig Range** 80.000  $1V -$ -60 00.000  $-80$ Time-of-Flight 20.000 100  $\frac{1}{35.43846}$ 10.000000E-6 20.000000E-6 24509.55  $\begin{array}{c|c|c|c|c} \hline \textbf{z} & \textbf{x} & \textbf{x} & \textbf{x} \\ \hline \textbf{z} & \textbf{z} & \textbf{z} & \textbf{z} \\ \hline \end{array} \begin{array}{c|c|c} \hline \textbf{z} & \textbf{z} & \textbf{z} & \textbf{z} \\ \hline \textbf{z} & \textbf{z} & \textbf{z} & \textbf{z} \\ \hline \end{array}$ Cursor 0 24.498356E-6 30.000 236  $\otimes$ Ⅲ \* 1 \* \* \* 1 (1) **JARODE L' MODDOOR** 

may be transferred to additional software to be used to develop a database and to calculate the stress fields.

Figure 3 Typical  $L_{CR}$  arrival

# **LCRStressMapTM Screens**

The application begins with entering data related to the test, as shown on Figure 4, notably the date and material as well as the elastic properties of the material, the probe characteristics and the orientation of the probe in relation to a dimension of the part. In the data processing section the method for introducing the travel-times is selected. In addition to input from a Pulser-receiver, discussed above, data may also be entered from a suitable commercial flaw detector (such as the Panametrics Epoch), or manually. If temperature data is to be inputted, that also can be done manually or automatically.

In some cases a zero stress area in the component is known, as in the case of a weld where the material away from the weld can be assumed to be unaffected by the weld stress. In the case where the item being scanned is amenable to a grid pattern, and the area to be surveyed is a complete figure or shape, it may be assumed that a full stress field can be collected and the average of all of the travel times may be used as an estimate of the zero stress travel time. Upon entering these values in the  $L_{CR}$ StressMap<sup>TM</sup> data sheet, the estimated stress field may be calculated.

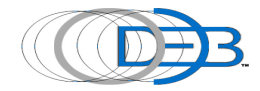

| E stressmapA3a.vi<br>Elle Edit Operate Tools Browne Window Help<br>◇图<br>11pt Application Ford | - for fact the                                                                                                    | 開回区<br>Map                                                                                                    |
|------------------------------------------------------------------------------------------------|----------------------------------------------------------------------------------------------------|----------------------------------------------------------------------------------------------------|
|                                                                                                | Don E.Bray, Inc.<br>Contact Info: Voice/Fax 979-693-9301 Cell 979-492-9534 Email debray1@brayengr.com<br>www.brayengr.com                                                                                                    |                                                                                                    |
|                                                                                                | <b>LCR STRESS MAP</b><br>Patent No. US 6.523.418, 25                                                                                                    |                                                                                                    |
| Date<br>Subjest<br>09/10/04<br>test1<br>Material<br>Time<br>07:59:16<br><b>Steel</b>           | Young's Modulus(GPa)<br>Frequency (MHz)<br>207.00<br>225<br>۰<br>Orientation<br><b>Account Elastic Const</b><br>Θ<br>2.45<br>long                                                                                                    | <b>DATA PROCESSING</b><br><b>STORY</b>                                                                            |
|                                                                                                | <b>Data Processing</b><br><b>Select UT Input</b>                                                                                                    |                                                                                                    |
| ON<br>ON<br>Temp (F)<br>$\mathbf{a}$<br>No.2<br>No.1<br>79.0<br>77.0<br>ENTER TEMPERATURE (F)  | Epoch<br><b>Manuel</b><br><b>Pulse/Receiver</b><br><b>GET TEMPERATURE-FPOCK</b><br>DATA<br>Set Average Epoch<br>Epoch Arrival-<br>Epoch Amval-<br>$95^\circ$<br>Time 1 (us)<br>Time 2 (us)<br>Epoch Test<br>0.0000<br>0.0000<br>Got Ennek Amusi Time Lea 9 | epoch hT1<br>0.00<br>epoch trT2<br>0.00<br>epoch hT3<br>0.00<br>epoch til 4<br>0.00<br>epoch tri5<br><b>IS ON</b> |

Figure 4 LCRStressMapTM Input Screens 1

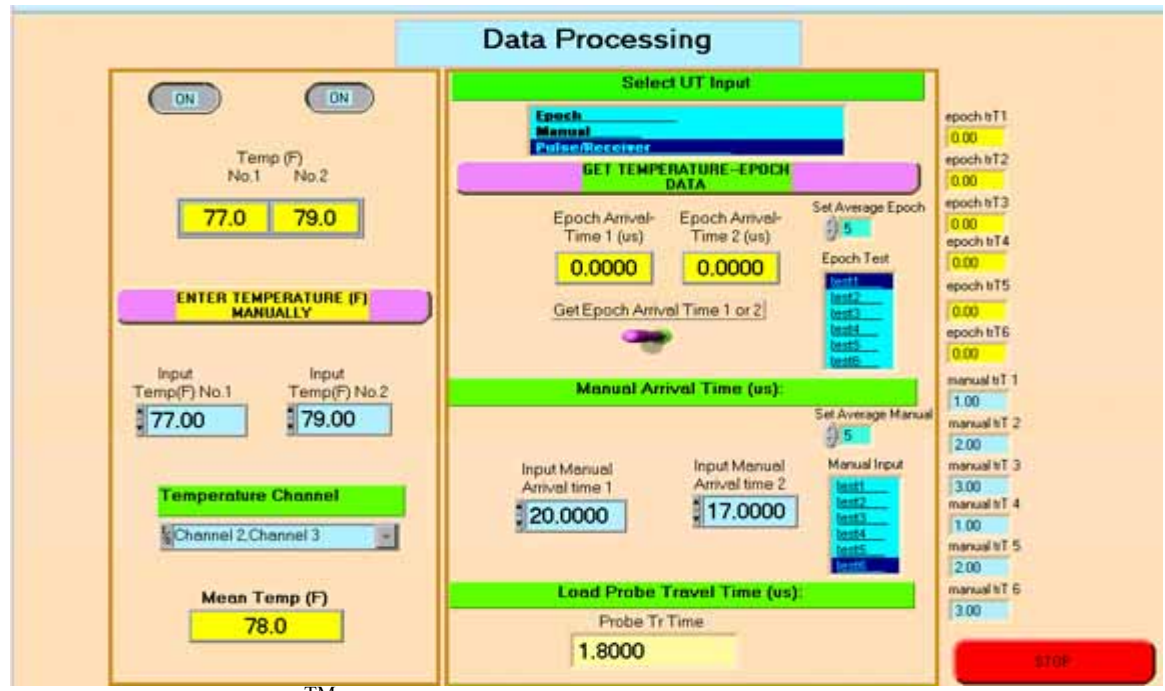

Figure 5 L<sub>CR</sub>StressMap<sup>TM</sup> Data Processing Screen 2

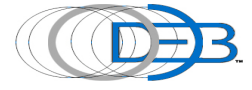

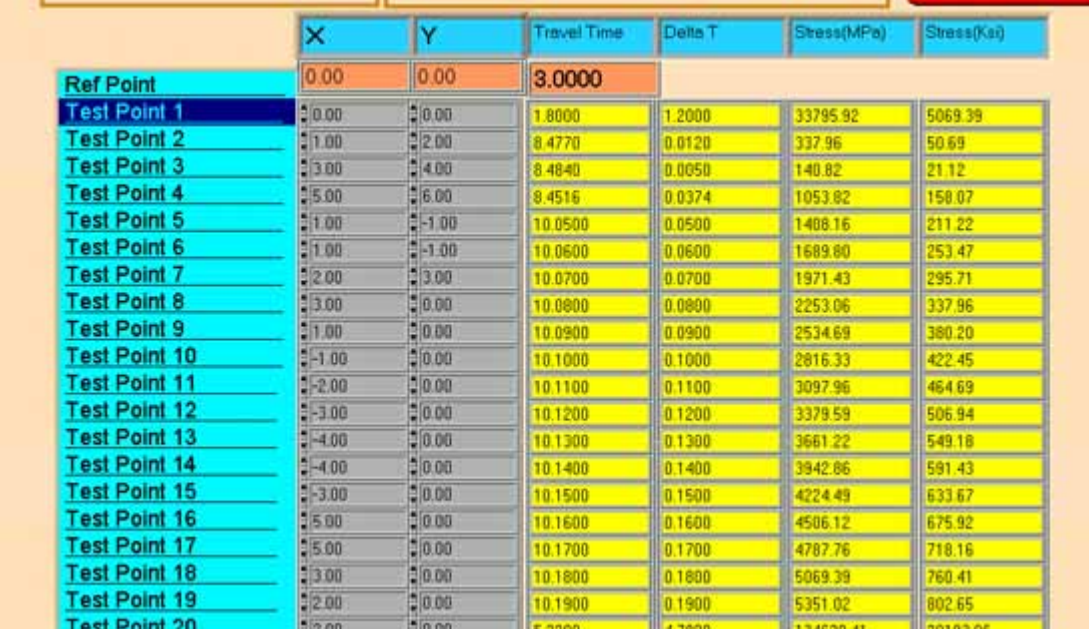

Figure 6 Calculated Data Table for  $L_{CR}$ StressMap<sup>TM</sup>

## **Summary**

Good, accurate data are essential for obtaining quality results using the  $L_{CR}$ technique. Also, a keen understanding of the expected stress field is needed. In these cases, the automated process described above may be utilized, with various types of input.

Work continues to establish the acoustoelastic coefficients for a wider variety of materials, as well as understanding the effects of material texture on the results.

 $L_{CR}$ StressMap<sup>TM</sup> was developed using Labview 6.1 to be fully executable with Windows 98 or XP. It has not been tested with Windows Vista.

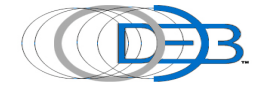